# ins:

# **USB 2.0 UVC LE Installation**

#### **Welcome**

Read these short instructions and see how easy it is to setup an IDS UVC camera. More information can be found on our website www.ids-imaging.com.

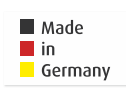

#### **Get support**

support@ids-imaging.com

W: https://en.ids-imaging.com IDS Imaging Development Systems GmbH Dimbacher Str. 6-8 D-74182 Obersulm, Germany T: +49 7134 96196-0 E: info@ids-imaging.com

## **Important product information**

**NOTICE!** Make sure to avoid mechanical or electrical damage of the printed circuit board or its connections.

Do not touch the printed circuit board while it is powered. Always hold the board by the edges to avoid the risk of electrostatic discharge damage.

# **System requirements**

PC with Intel i3 or better Free USB 2.0 port (High Speed 480 Mbit/s)

Operating system Windows 7 SP1/8/8.1/10, Linux > Kernel 2.6 or Mac OS X

Device temperature during operation 0 °C … +55 °C (+32 °F … 131 °F) Provide sufficient heat dissipation.

-20 °C … +80 °C (-4 °F … 176 °F) Device temperature during storage

Relative humidity 20 % … 80% (non-condensing)

# **Connect the camera**

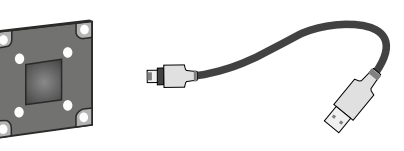

The camera has a USB 2.0 mini B connector. Connect the camera with a free USB port using a USB 2.0 cable.

#### **Option: S-mount lens holder**

Mount the lens holder on the printed circuit board. Pay attention to the different holes. Tighten the screws of the lens holder with max. 0.25 Nm.

Note: The S-mount lens holder has no HQ filter. Therefore, use an IR-corrected S-mount lens to get colorfast results.

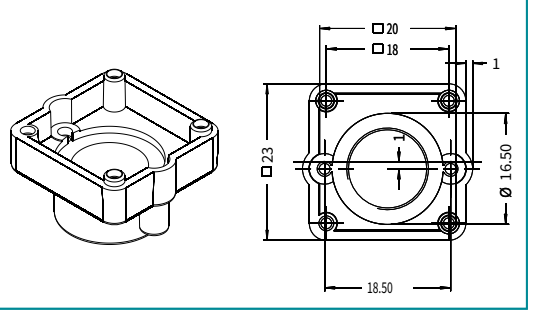

#### **Reference player**

Note that the available camera functions will differ depending on the used player. The camera has been tested with the following players:

Windows

- $AmCaD$  $\bullet$  VLC
- Linux
- $\bullet$  VLC
- Cheese Webcam Booth

Mac OS X

 $\bullet$  VLC

• Facetime

#### **Camera functions**

Brightness: -10 … +10 (default: +4, mode: manual)

Contrast: 0 … +20 (default: +12, mode: manual)

Color: -5 … +5 (default: 0, mode: manual)

Saturation: 0 … +10 (default: +4, mode: manual)

Sharpness: 0 … +10 (default: 5, mode: manual)

Gamma: +100 … +200 (default: +150, mode: manual)

White balance:  $+2800 +6500$ (default: auto, mode: manual/auto)

Gain: +64 … +240 default: +64, mode: manual)

Noise suppression: +2 … +62 (default: +2, mode: manual)

Exposure time: -10 … 0 (default: auto, mode: manual/auto)

Power frequency: 50/60 Hz (default: 50 Hz, mode: manual)

## **Intended use**

IDS industrial cameras are to be used to capture images for visualization and image processing tasks. They are designed for use in industrial environments. Please comply with the requirements for the proper use of this product. Failure to do so will render the warranty void.

#### **Safety instruction**

Read carefully these safety instructions before installing and using the product. The producer is not responsible for damages and injury, which can occur due to false handling of the product and ignoring the safety instructions. All warranty will be spoiled in this case.

- The product is not authorized for use in security relevant applications. If it used in security relevant applications, the customer is responsible for the necessary approvals.
- If the product is modified or changed, all approval becomes invalid. In this case, the customer is responsible for ensuring product conformity.
- The warranty expires if the product is improperly disassembled, reworked or repaired by the customer or a third party and IDS Imaging Development Systems GmbH assumes no liability for defects. If you need service, please contact the support team.
- The product is not a toy. Operate and store out of the reach of children.

The product must be connected, taken into operation and maintained only by appropriately qualified personnel. The error-free and safe operation of this product can only be ensured if it is properly transported, stored, set up and assembled, and operated and maintained with due care. The installation, inspection, maintenance, extension, and repair may only be done by authorized personnel.

- Observe the specifications in the documentation when installing the product.
- Do not subject the product to direct sunlight, moisture or shock. Note in particular the permitted IP code of the product.
- Only operate the product under ambient conditions for which the respective product is approved. The use under other ambient conditions may result in damage.
- To avoid any damage to the connectors, only mount or remove the product with the cables disconnected.
- Lay cables in such way that no one is endangered.
- Before starting up, check if the electrical wiring corresponds to the specifications in the documentation. Faulty wiring (overvoltage, undervoltage) can result in a damage in the electronics.

CK01125 - 02/2020